### SprintPlus.online in een notendop

#### **Verkenner - Mappen beheren**

- $1 \mid \mathscr{P}$  Koppel met de cloud  $2 \left| + \right|$  Map toevoegen
- 3 Icoonkleur wijzigen

. . . . .

- 4 Naam wijzigen
- $\overline{5}$   $\overline{m}$  Map verwijderen

#### **Verkenner - Mijn bestanden**

- 1  $\equiv$  Nieuw tekstbestand
- 2  $\boxed{\uparrow}$  Pdf importeren
- 3 Document bekijken
- 4 Naam wijzigen
- $5 \times$  Document downloaden
- $6 \quad \overline{\text{m}}$  Document verwijderen

### **Document bekijken**

- 1 **E** Paginaweergave
- 2 Uitzoomen/ **1** Inzoomen
- $\overline{3}$   $\overline{9}$  Agnpassen aan breedte
- $4 \cdot 4$  Aanpassen aan hoogte (in pdf)
- $5 \quad \sqrt{ }$  Volledig scherm (in pdf)

#### **Document en account**

- 1 ... Menu:
	- $\sum$  Download bestand
	- ep<br>Printen
- 2 Instellingen:

 Voorleesinstellingen: taalkeuze, leessnelheid, spreken tijdens typen

 Pauze-instellingen: pauze-opties, pauzelengte

Skippy (woordvoorspeller)

Info

- 2 **B** Automatisch opslaan
- 3 Gebruikersmenu:

Mijn account

Log uit

#### **Document voorlezen**

- 1 Kies de leeseenheid: lees woord, lees regel (in pdf), lees zin, lees pagina
- 2 Gebruik de voorleesknoppen:
	- **1** Vorige
	- **D** Huidige
	- **D** Volgende
	- Klik en lees
	- Vanaf cursor
	- Ш Pauze

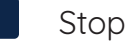

#### **Pdf bewerken**

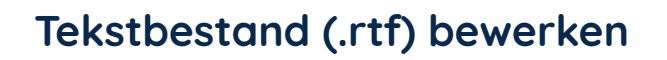

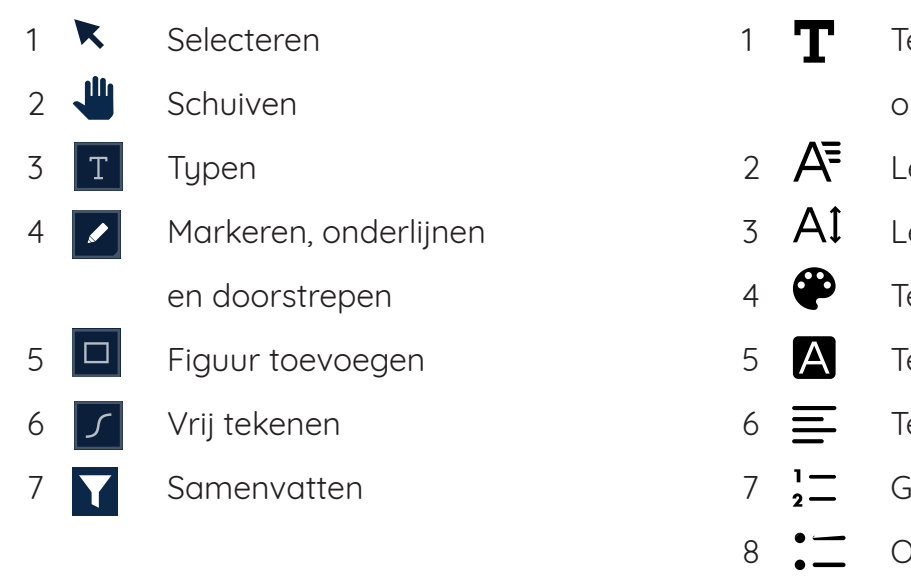

# ekstopties: vetgedrukt, cursief, onderlijnen en doorstrepen ettertype ettergrootte ekstkleur ekst achtergrondkleur ekst uitlijning Senummerde lijst Ongenummerde lijst 9 Samenvatten

## WebSprinter

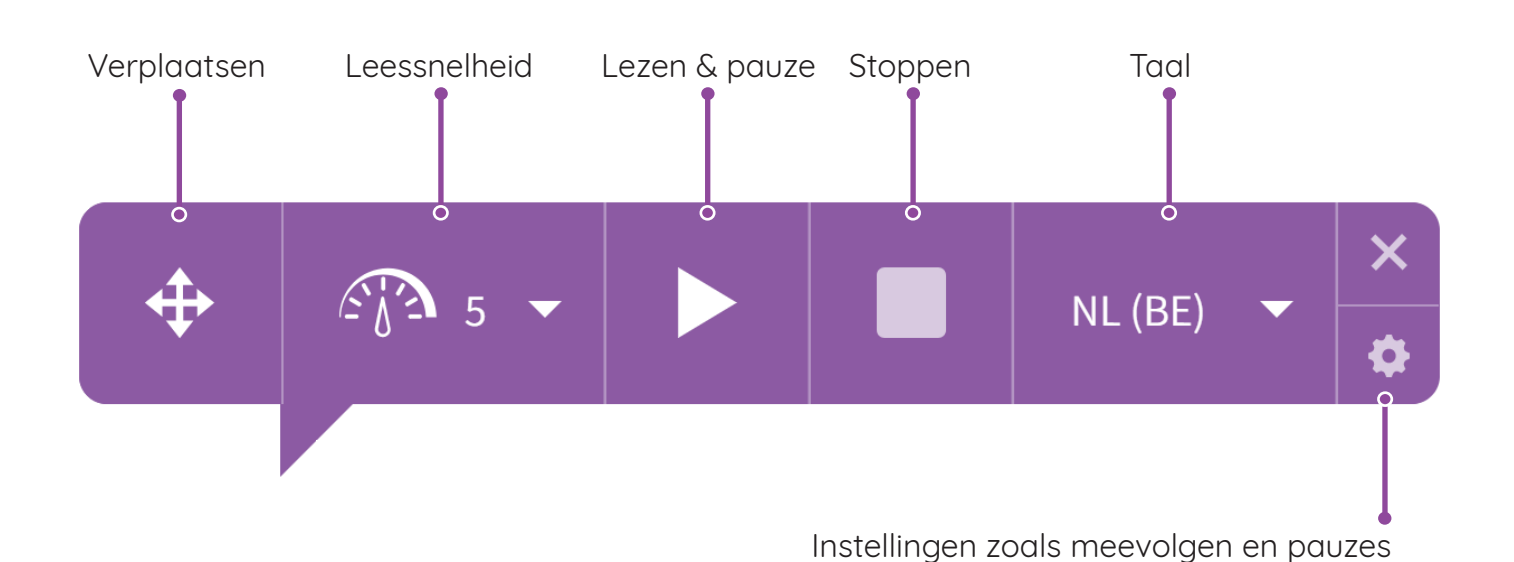